# Scale Security – File Audit Logging and

# Using Vagrant to setup Scale **Environments**

**Christopher D. Maestas Senior Architect – Spectrum Scale, IBM Systems**

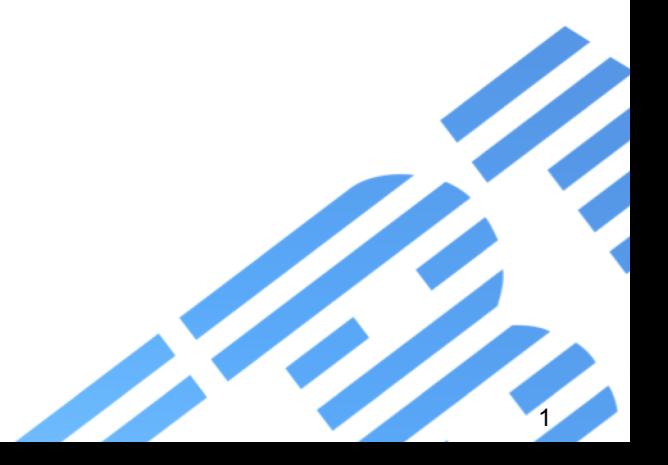

## Firewalls and SELinux

### Spectrum Scale - firewall

## gpfs 1191/tcp General Parallel File System gpfs 1191/udp General Parallel File System # Dave Craft [gpfs@ibm.com](mailto:gpfs@ibm.com) November 2004

Ports: [https://www.ibm.com/support/knowledgecenter/STXKQY\\_5.0.0/com.ibm.spectrum.scale.v5r00.doc/bl1adv\\_firewall.htm](https://www.ibm.com/support/knowledgecenter/STXKQY_5.0.0/com.ibm.spectrum.scale.v5r00.doc/bl1adv_firewall.htm)

Table 1. Firewall related information

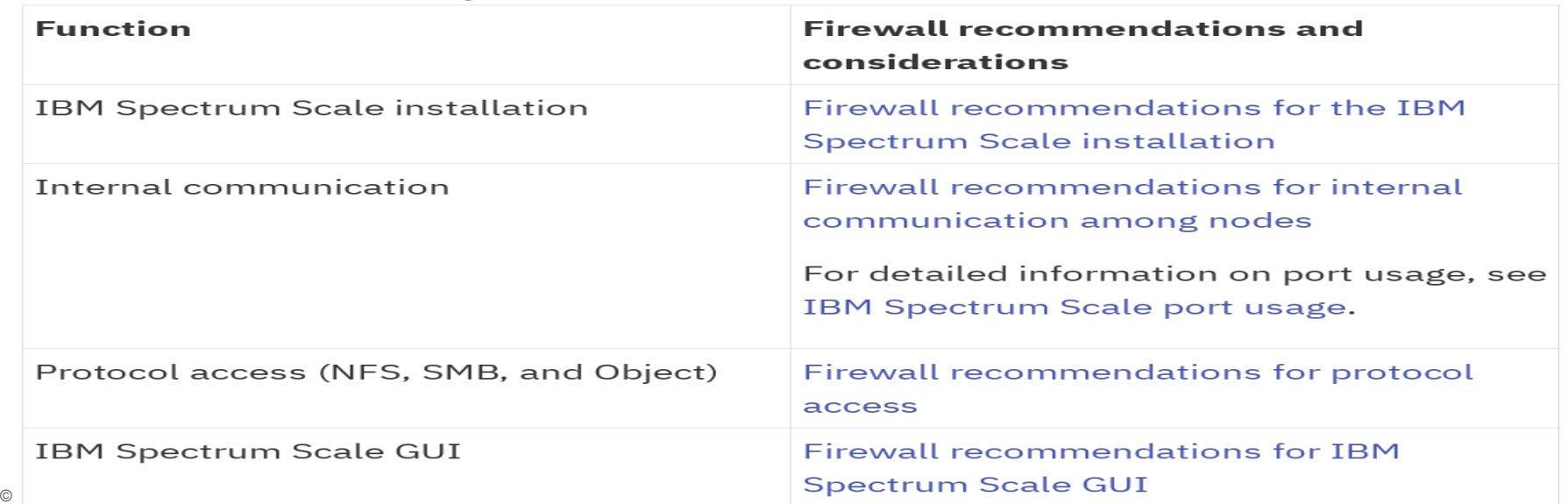

## Spectrum Scale - SELinux

- GPFS V3.5 and later run in
	- 'permissive' mode, and
	- 'enforcing' mode with 'SELINUXTYPE=targeted'
- GPFS commands have to run unconfined
- No SELinux profiles supplied for GPFS daemons and utilities Running GPFS command in a confined security context may fail Result in a large volume of logged security exception events.
- GPFS can hold files with per-inode security labels with limitations

[https://www.ibm.com/developerworks/community/wikis/home?lang=en#!/wiki/General%20Parallel%20File%20System%20\(GPFS\)/page/SElinux](https://www.ibm.com/developerworks/community/wikis/home?lang=en)

# EU GDPR

### EU General Data Protection Regulation (GDPR)

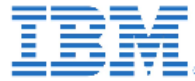

IBM Storage & SDI

#### **IBM Spectrum Scale functionality to support GDPR** requirements.

- Sandeep R Patil, Clod Barrera, Carl Zeite, Felipe Knop, Nils Haustein

The EU General Data Protection Regulation (GDPR) compliance centers around Personal Data and its Protection (article 4, section 1) in the context of any organization that conducts business with personal data of data subjects, in or from the 28 EU member states. GDPR requirements span compliance, data protection and personal data, including governance, accounting, privacy, data breach procedures, cross border data flow, and other responsibilities across different stakeholders within the organization. More importantly, compliance requirements start with defined 'processing activities' on personal data, which may then require GDPR duties like obtaining consent and restricting data to its permitted use. Organizations cannot achieve compliance by just using specific products or solutions, rather the usual Compliance challenge of organizational change across people, policy and processes is needed. From an IT point of view, the overall GDPR compliance requirements cover the entire solution stack including applications, middleware, platforms, and infrastructure - especially if any of these are directly or indirectly dealing with personal data. Hence there is not going to be a "one" size fits all" GDPR solution for businesses. The role of the IT solutions is to enforce the correct handling of personal data per identified processes by the establishment and each element of the solution stack will need to address the objectives as appropriate to the data it handles. Typically, personal data resides either in form of structured data (like databases) or © Copyright IBM Corporation 2010 structured data (like files, text, documents, etc.). In this article, we specifically deal with unstructured data and storage systems used to host unstructured data. For the overall

# SUDO – don't run as root

### SUDO wrappers

[https://www.ibm.com/support/knowledgecenter/en/STXKQY\\_5.0.0/com.ibm.spectrum.scale.v5r00.doc/bl1adm\\_sudowrapper.htm](https://www.ibm.com/support/knowledgecenter/en/STXKQY_5.0.0/com.ibm.spectrum.scale.v5r00.doc/bl1adm_sudowrapper.htm)

Breaking news – installtoolkit mostly works! caveat with callhome and object configuration for CES

Configuring sudo – visudo

/usr/lpp/mmfs/samples/sudoers.sample.

Configuring the cluster to use sudo wrapper scripts mmchcluster command with the --use-sudo-wrapper option.

Configuring IBM Spectrum Scale GUI to use sudo wrapper

# Immutability – WORM

Spectrum Scale immutability - certified for compliance<sup>IBM Storage & SDI</sup>

The immutability function in IBM Spectrum Scale Version 4.2 has been assessed for compliance in accordance to **US SEC17a-4f** rules, **German and Swiss laws and regulations**  by a recognized auditor. **KPMG** 

Assessment report: <http://www.kpmg.de/bescheinigungen/RequestReport.aspx?41742>

Certificate: <https://www.kpmg.de/bescheinigungen/RequestReport.aspx?41743>

**REPORT** 

International Business Machines Corporation Armonk, NY

Review of the software IBM

Spectrum Scale version 4.2

August 2016

### Immutability Overview

Immutability means preventing changes and deletion of files during retention time

Spectrum Scale Immutability provides WORM storage in GPFS fileset Immutable files cannot be changed or deleted during retention period Deletion is possible when retention time is expired

Managing immutability works similar to other products Retention time can be set with last access date WORM protection can be set by removing write permission

Spectrum Scale also supports append-only mode An empty file can be set to append-only by removing and adding write permission Append-only file allows appends at the end Append-only file can be made immutable by removing write permission once again

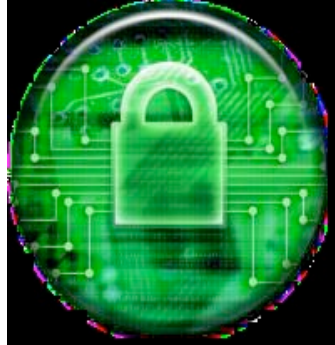

### Fileset Immutability Archive Manager Mode

#### none: Default setting for a normal fileset

#### **advisory (ad)**: Allows setting retention times and WORM protection But files can be deleted with the proper permission

#### **noncompliant (nc)**: Advisory mode plus

Files cannot be deleted if retention time is not expired.

But retention times can be reset and files can be deleted but not changed

#### **compliant (co)**: noncompliant mode plus

Retention time cannot be reset.

When retention time has expired files can be deleted but not changed

Modes can be upgraded, but not downgraded

To set IAM use command: mmchfileset–iam-mode

## IBM Storage & SDI Look a man page! mmchfileset

-<mark>iam</mark>-mode Mode Specifies the integrated archive manager (IAM) mode for the fileset. IAM modes can be used to modify some of the file-operation restrictions that normally apply to immutable files. The following values (listed in order of strictness) are accepted:

advisory ad I noncompliant **nc** compliant **CO** 

For more information about IAM modes, see the topic about immutability and append Only restrictions in Information lifecycle management for IBM Spectrum Scale of IBM Spectrum Scale: Administration Guide.

#### Set commands

- Setting retention time for file **touch –at MMddhhmmss filename mmchattr –E yyyy-mm-dd[@hh:mm:ss] filename**
- Setting file immutable **chmod –w filename mmchattr –i yes filename**
- Setting file to append-only **Create Empty file chmod –w filename; chmod +w filename mmchattr –a yes** 
	- © Copyright IBM Corporation 2017

### Showing commands

View fileset immutability mode mmlsfilesetfsfset –iam-mode

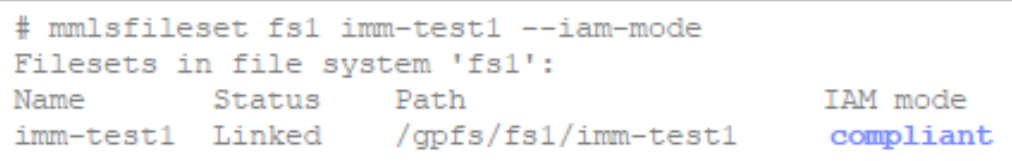

# Show file immutability setting mmlsattr –L filename

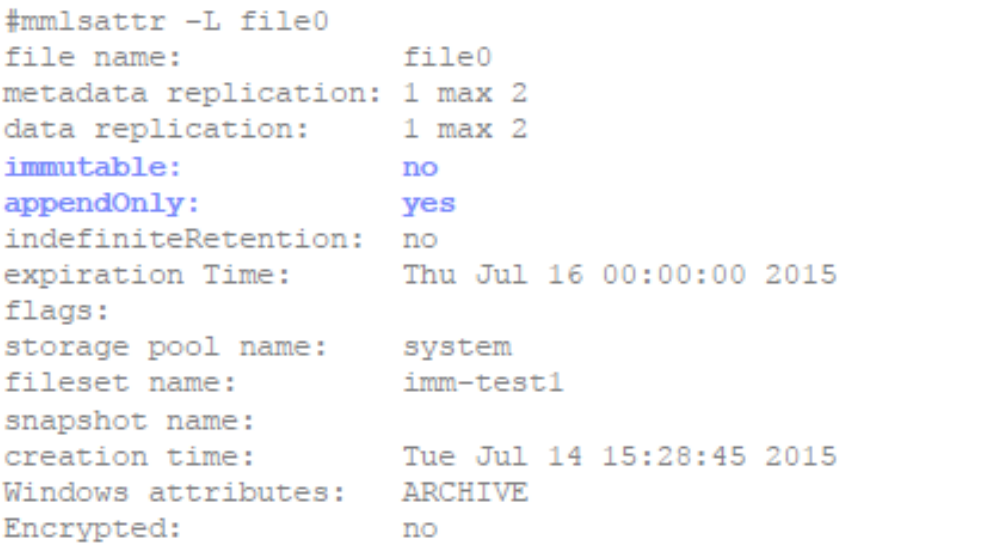

### Additional functions and options

Deletion of file systems with compliant filesets (mmdelfs) Cluster-wide configuration parameter "indefiniteRetentionProtection" prevents this Once set to yes deletion of file system is no longer possible Cannot be set back to no once set to yes

Deletion of compliant filesets (mmdelfileset) Not possible at GPFS 4.2 and higher

Backup and restore using mmbackup Works with Spectrum Protect B/A client 7.1.3 and above

In-place restore cannot overwrite and existing immutable file

Out-of-place restore does not set the immutability attribute and retention time Last access data will reflect retention time

Spectrum Protect for Space Management 7.1.4 and above supports this

#### Recommended reading

## Spectrum Scale Immutability Whitepaper:

<http://www-03.ibm.com/support/techdocs/atsmastr.nsf/WebIndex/WP102620>

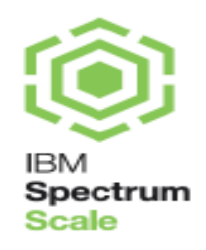

IBM Spectrum Scale™ Immutability **Introduction and Use cases** 

# File Audit Logging

#### **Improved security and compliance**

#### **New File Audit Logging capability**  *(Data Management Edition only)*

Track user accesses to filesystem and events

Supported across all nodes and all protocols

Parseable data stored in secure retentionprotected fileset

Events that can be captured are:

Open, Close, Destroy (Delete), Rename, Unlink, Remove Directory, Extended Attributed Change, Access Control List (ACL) change

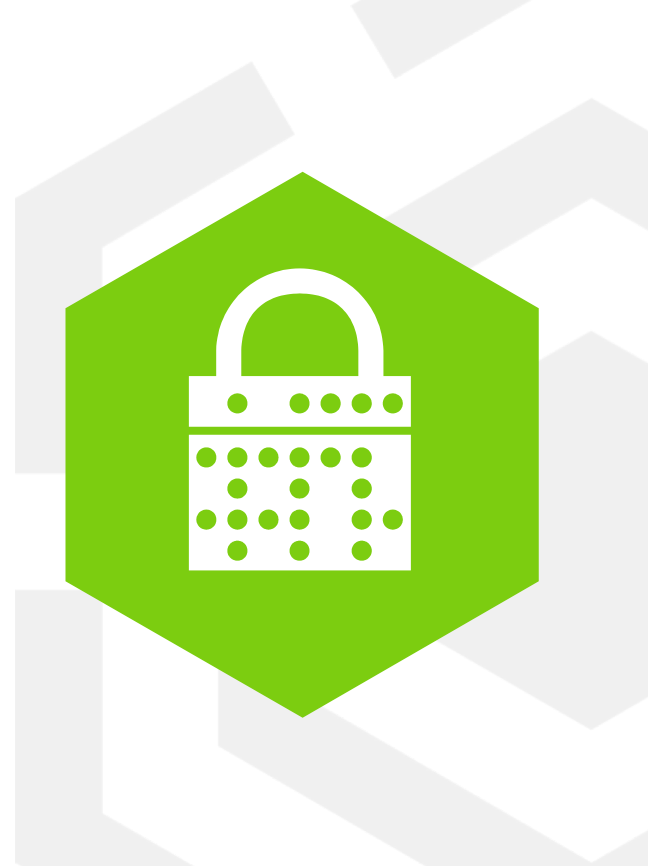

|

### FAL - history

## Integration with audit tools like Varonis and IBM Guardium

#### **http://www.redbooks.ibm.com/redpapers/pdfs/redp5426.pdf**

**https://www.ibm.com/support/knowledgecenter/en/STXKQY\_4.2.2/com.ibm.spectrum.scale.v4r22.doc/bl1adv\_dpauditlogging.htm**

## Uses Light Weight Events (LWE) – What uses this today? Transparent Cloud Tiering - TCT

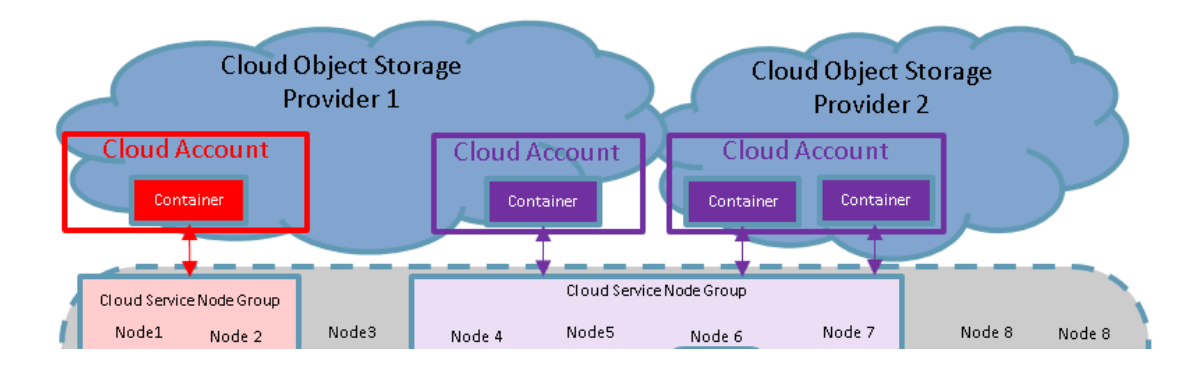

Demonstrate monitoring of file activity including user name, timestamp, and file location regardless of client type

Demonstrate monitoring of file activity without **endpoint (IBM Guardium or Varonis)** agent on clients

Create CSV-formatted reports of file activity and directory activity

Create report containing variable days of activity and deliver via file system, email, and api

### Audit logging with Varonis DatAdvantage **IBM** Storage & SDI

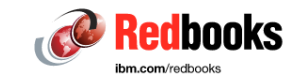

IBM Spectrum Scale is integrated with Varonis DatAdvantage to log file activity within IBM Spectrum Scale protocol shares. By using administrative SMB shares, the Varonis software can detect file system activity in Ganesha (NFS) and Object shares. For more information about Varonis DatAdvantage, see the following website:

https://www.varonis.com/products/datadvantage

Major file operations can be detected in Ganesha, unified file and object, and SMB shares. Major file operations include file creation, deletion, and directory creation and deletion. Standard object shares (where unified file and object are not used) are non-traceable through the Varonis agents due to the way objects are stored and replicated within OpenStack Swift. All other types of shares provide at least limited file activity tracing. Activities such as POSIX permissions operations (for example, through the chmod UNIX command) and ACL operations are not detected and therefore cannot be audited.

To integrate Varonis DatAdvantage with IBM Spectrum Scale, complete the steps that are described at the following website:

#### https://ibm.biz/BdspCT

The Varonis agent software is installed on protocol nodes that interface with one or more Probes, running on nodes that are external to the IBM Spectrum Scale cluster. The DatAdvantage software and console run on an external Windows server.

9 node cluster

#### **Traffic**

FVT I/O Stress tests (autotest, mkfiles)

Command Regression (as root)

STAPs installed on each node

Audit only policy right now

Audit removable media for NFS

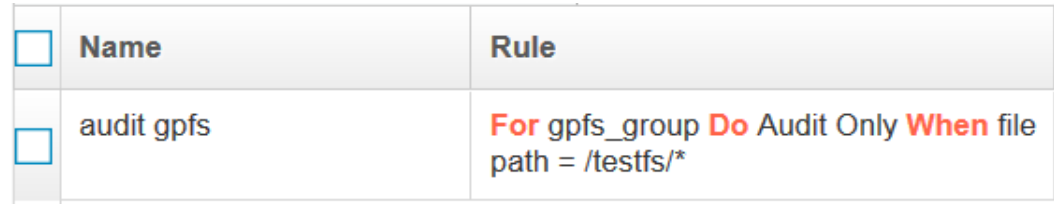

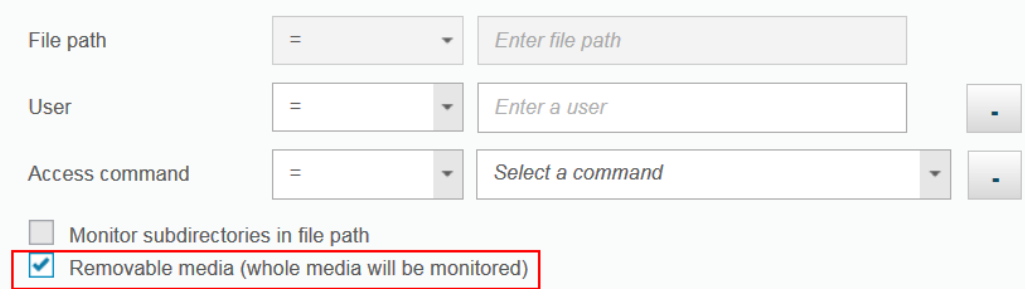

#### Spectrum Scale Testing with IBM Guardium

### What do we catch

Commands

DELETE

READ

#### WRITE

Create file thru vi shows as a write We catch data in inode CREATE system call shows up as a WRITE EXEC (Execution) FILEOP (MKDIR, CHMOD, CHOWN)

Source Program

Db user

OS-User

Object

### What do we not catch

GPFS administration commands like:

mmchattr –P sp1 /testfs/subdir/\* #This changes the extended attributes of a file (root only)

mmapplypolicy /testfs/subdir -P mig.pol

# migrates data between storage pools (root only)

#### **To monitor root**

§In guard\_tap.ini file add : fam\_protect\_privileged=1

#### IBM Storage & SDI Spectrum Scale File Audit Logging - High Level Flow

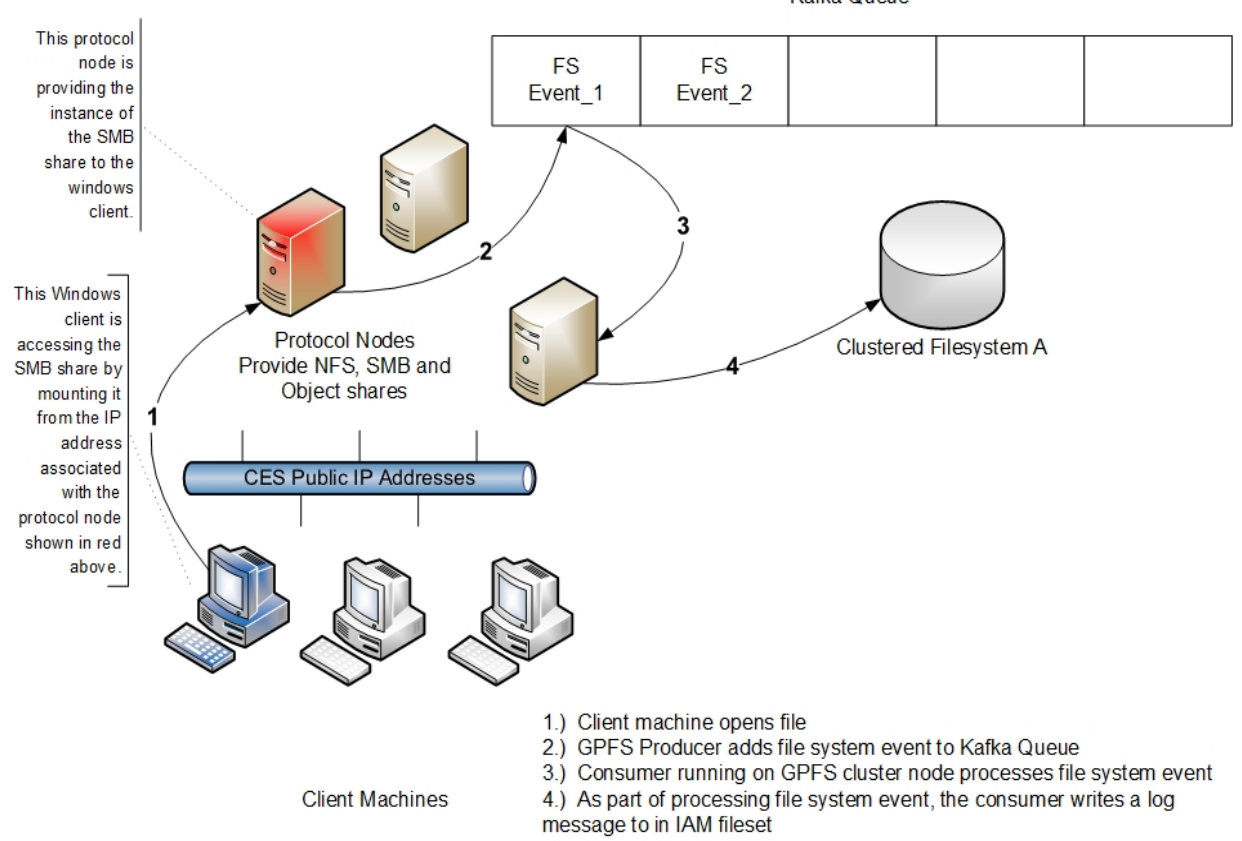

Kafka Queue

## File Audit Logging (FAL)

Now an API for 3rd party software IBM Guardium and Varonis

Light Weight Events (LWE) with Apache Kafka

**Producer** to publish stream of records: *1 million msg/s*

Live inside mmfsd (gpfs) daemon

**Consumer** subscribe to one or more topics and process stream:

*3 million msg/s*

node classes – minimum of 3

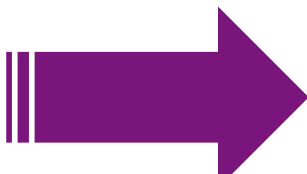

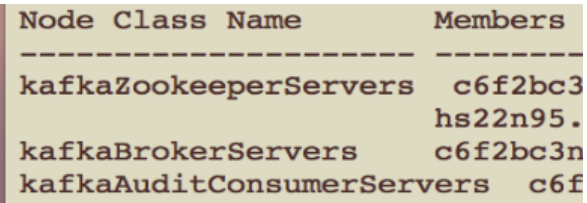

Monitor via CLI, mmhealth ,logfile, msgqueue or GUI (Events panel)!

#### FAL - Architecture

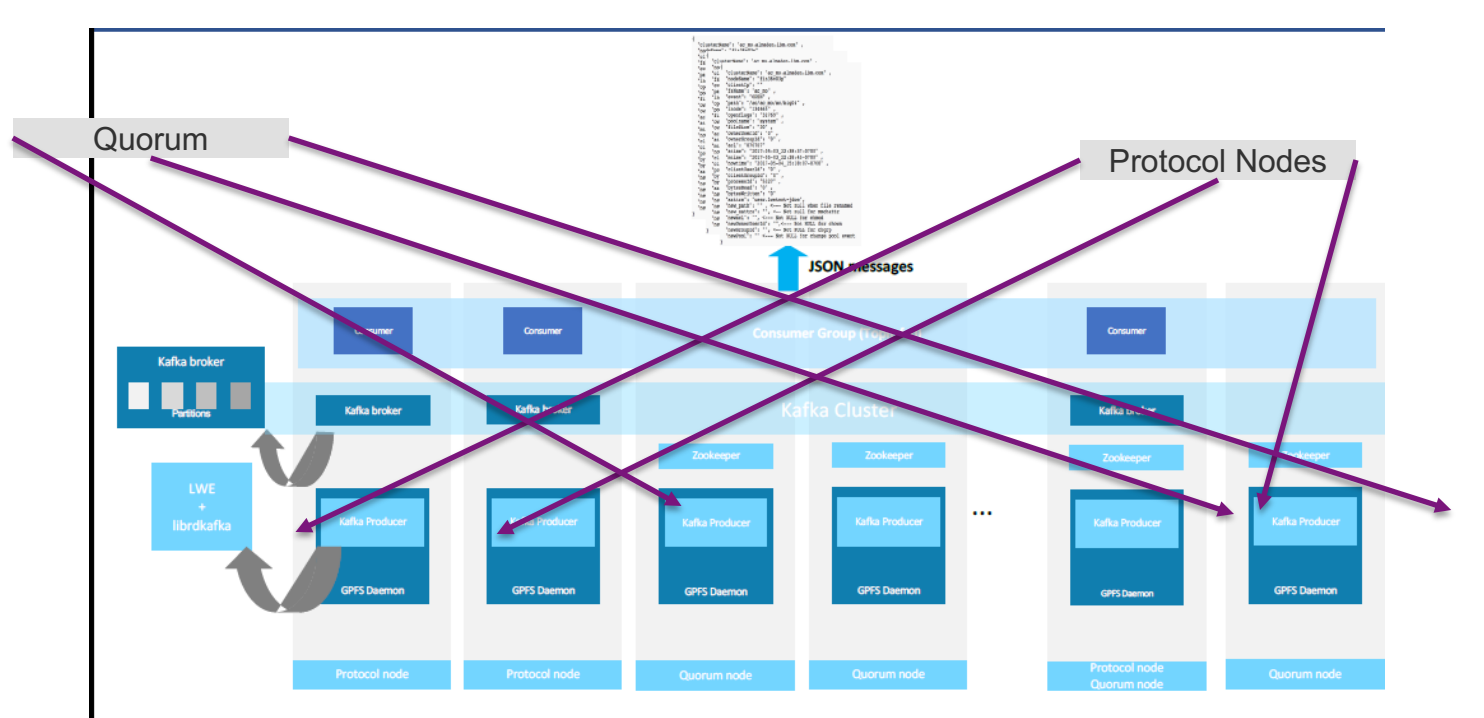

\*Zookeeper resides on the quorum nodes

\*\* Kafka Brokers can reside on any node (not confined to protocol nodes as depicted in this figure)

\*\*\* Using the standardized JSON format, client facing API can be derived.

 $\mathcal{F}$ 

## FAL – event flow

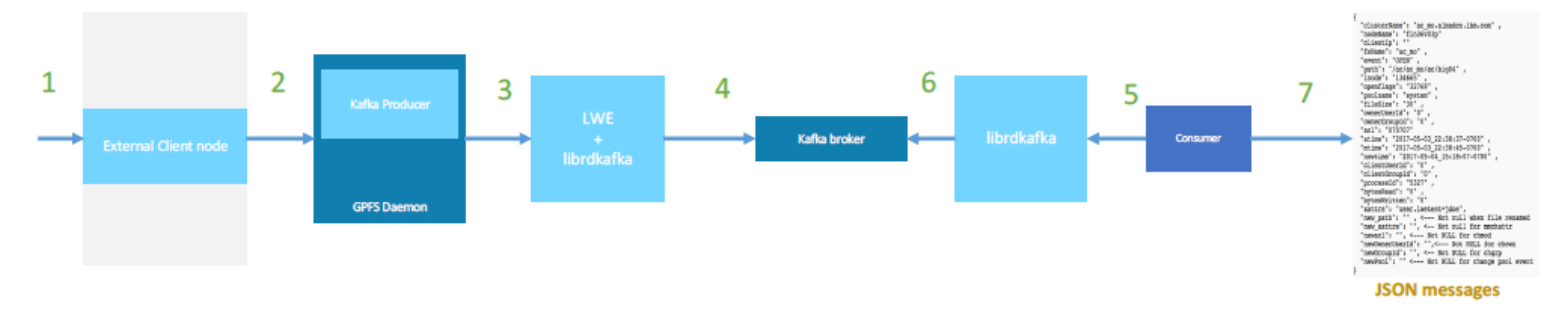

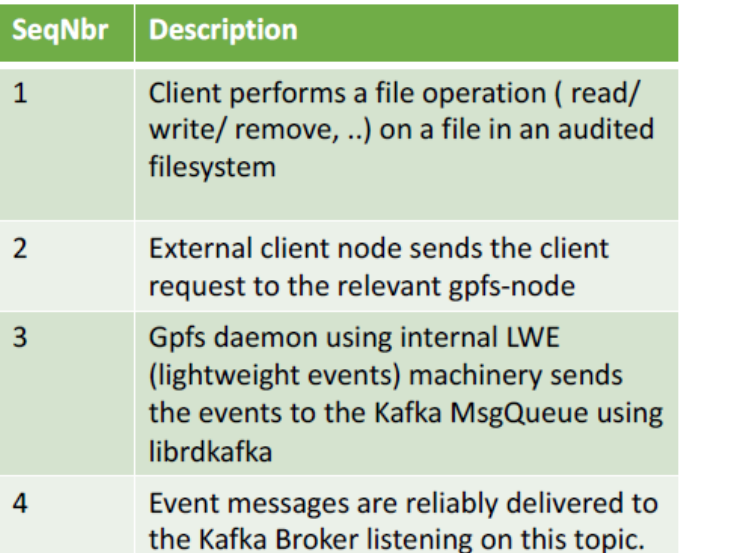

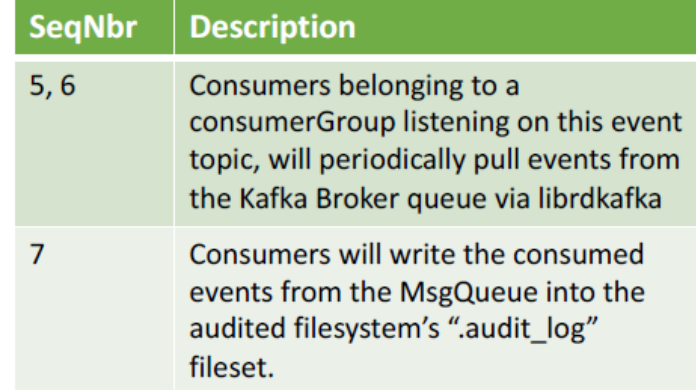

### Install and configuration

Only Linux nodes (RHEL and Ubuntu)

Linux Kernel version above > 3.10

Minimum of 3 Linux quorum nodes

Minimum of 3 nodes must be designated as Broker nodes

Supported hardware platforms (x86 and PPCLE) RHEL supported on x86 and PPC LE Ubuntu is only supported on x86

Advanced License edition or the Data Management edition

During Installation, most configuration is automatically done and stored in /opt/kafka folder

Free space requirements >1 GB local disk space per file system being audited > 2 GB local disk space per file system being audited on all broker nodes

#### Installation

# ./spectrumscale fileauditlogging enable [INFO] Enabling file audit logging in the cluster configuration file. [INFO ] Tip : If all node designations and any required file audit logging configurations are complete, proceed to assign filesystem to enable file audit logging configuration: ./spectrumscale filesystem modify --fileauditloggingenable <filesystem name>.

# ./spectrumscale node list

[INFO ] File Audit logging: Enabled

# ./spectrumscale install -precheck

[INFO ] Performing FILE AUDIT LOGGING checks.

[INFO] Running environment checks for file Audit logging

[INFO] File audit logging precheck OK

#### After install completes, verify that install installed the necessary GPFS rpms

# rpm -qa | egrep 'gpfs.java|kafka' gpfs.java\* gpfs.kafka\* gpfs.librdkafka\*

# ./spectrumscale install -postcheck

### Installation and verification **Example 2018** IBM Storage & SDI

#### Validate using mm-CLI commands to ensure file audit logging is enabled

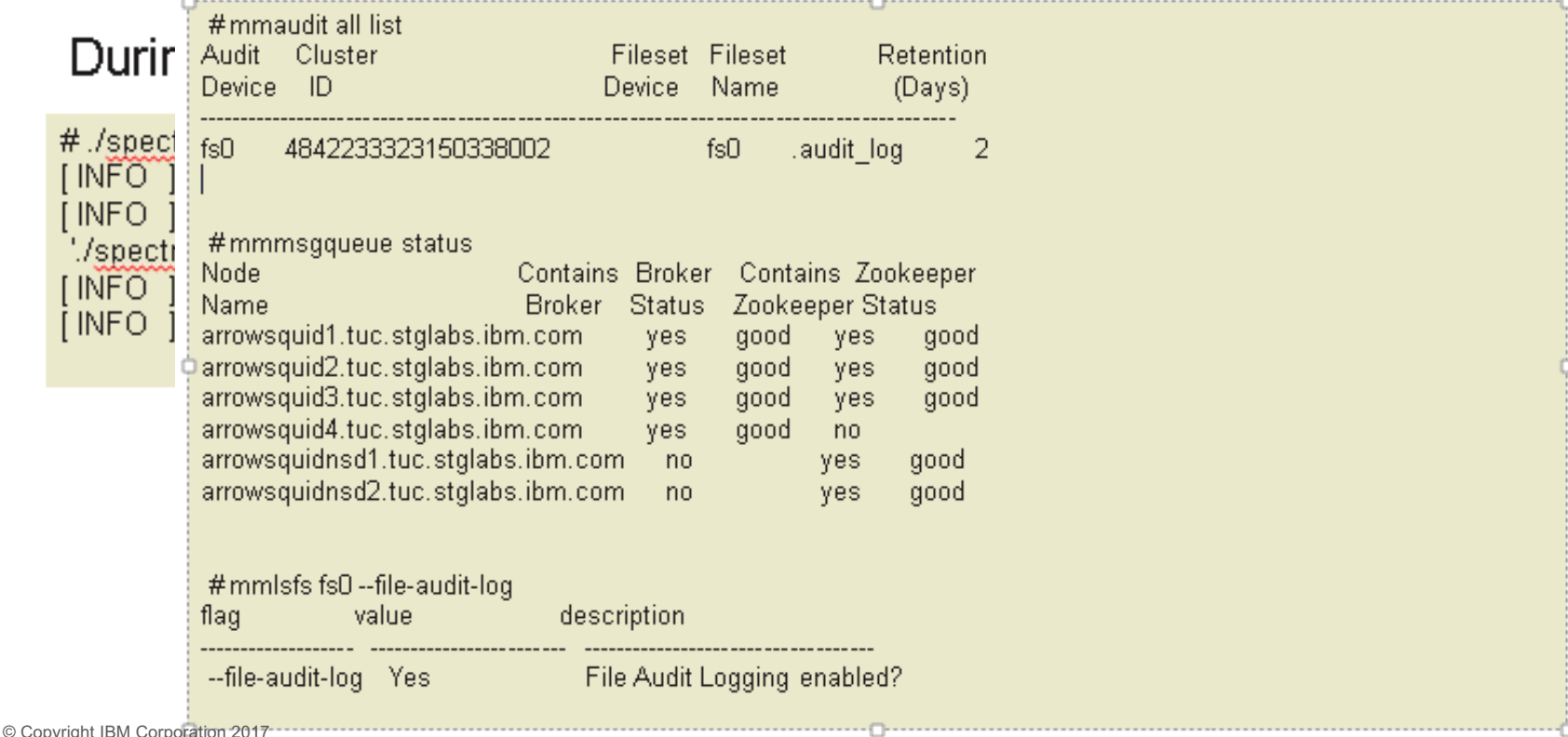

# Attribute Name Description<br>
OCCO DESCRIPTION OPEN PRESENT AND NO OVER THE STORAGE OF A POONLY, CONDITION OF A POONLY, THE STORAGE OF A POONLY,<br>
O WRONLY,O RDWR, O CREAT, ...) as defined in fcntl.h

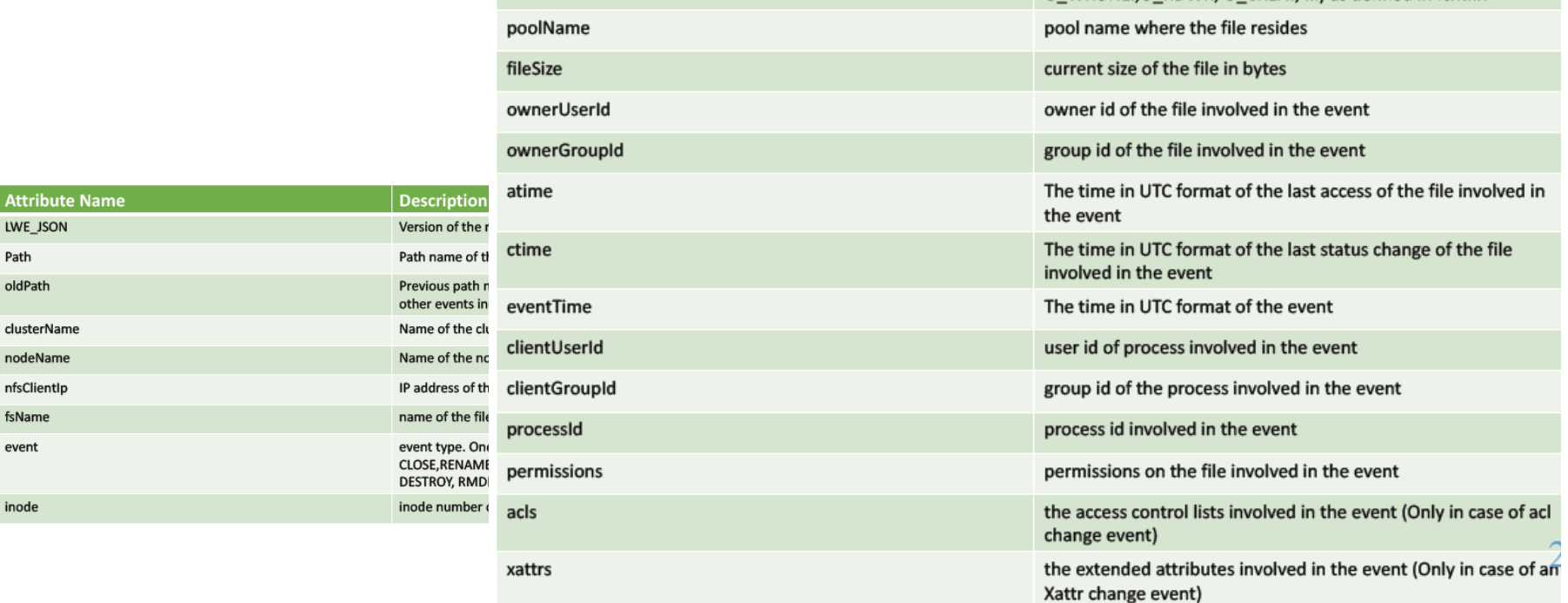

### What gets Monitored

Acquire most common types of file activity:

**open, close, delete, rename, POSIX permission changes, ACL changes, etc. Don't capture internal operations (e.g., restripe)**

Events captured within GPFS daemon – represent attributes of filesystem action at that point

#### Example audit log entry:

```
{"LWE_JSON": "0.0.1", "path": "/newfs/1Kfile2.restore", "oldPath": null, 
"clusterName": "pardie.cluster", "nodeName": "c6f2bc3n10", "nfsClientIp": "", 
"fsName": "newfs", "event": "OPEN", "inode": "26626", "openFlags": "32962", 
"poolName": "sp1", "fileSize": "0", "ownerUserId": "0", "ownerGroupId": "0", 
"atime": "2017-10-25_12:36:22-0400", "ctime": "2017-10-25_12:36:22-0400", 
"eventTime": "2017-10-25_12:36:22-0400", "clientUserId": "0", "clientGroupId": 
"0", "processId": "10437", "permissions": "200100644", "acls": "u::rwc, g::r, 
o::r, ", "xattrs": null }
```
## Log Files for Auditing

Each file system enabled has a dedicated Log file is written in append only mode fileset where the audit logs will go.

- Default option is .audit log at the root of the file system.
- .audit\_log fileset is created as **IAM mode noncompliant.**
- Advisory mode plus
	- Files cannot be deleted if retention time is not Default retention period is 365 days expired.
	- But retention times can be reset and files can be deleted but not changed

AuditLog files are nested within /FSNAME/.audit\_log/topic/year/month/date/\*

Rotation to a new log file upon reaching a threshold (500,000 events), then compressed and marked immutable for the retention period.

Live events can be monitored by tailing the current auditLogFile<…>

Easy to search and consume

 $\bullet$ 

admin  $\sim$ 

## FAL in the GUI

⇧

Events

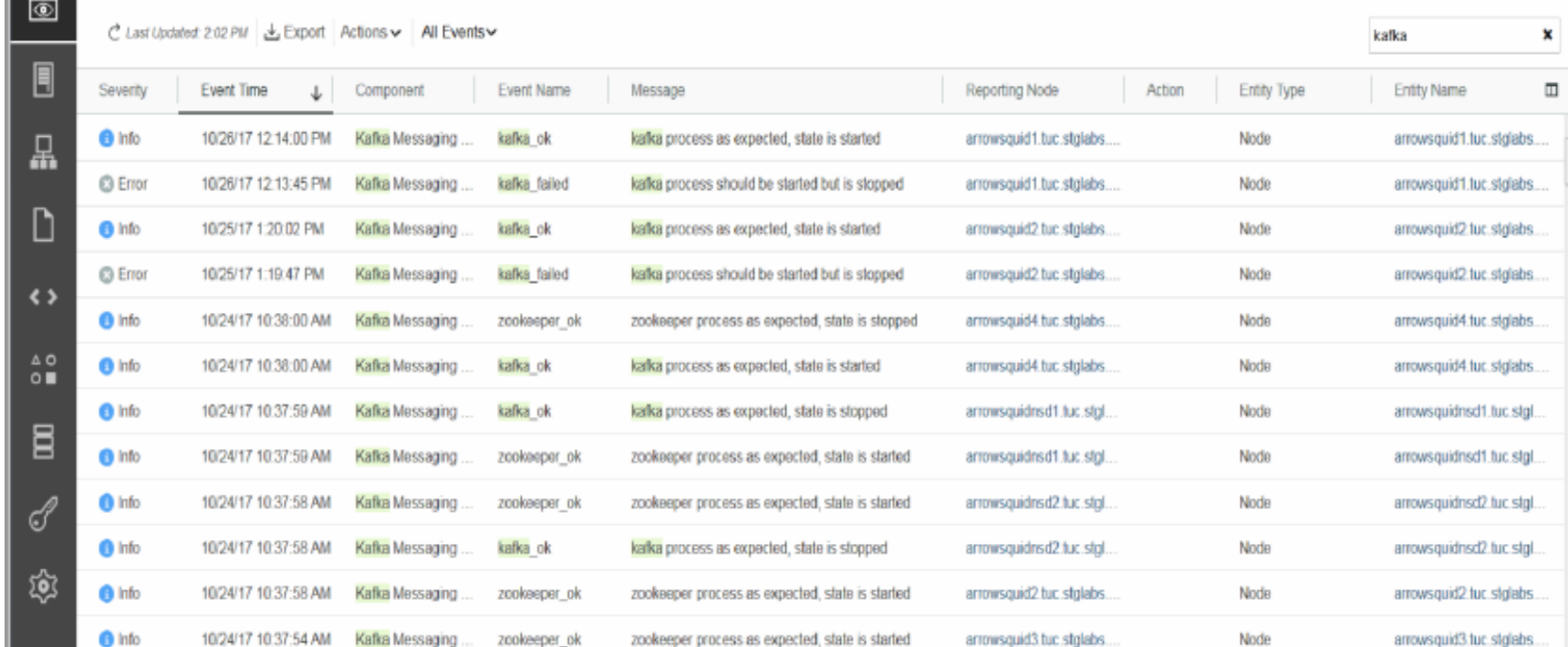

#### CLI Monitoring

#### mmaudit all consumerStatus –N …

```
[(08:53:25) hs22n56:/root # mmlsnodeclass kafkaAuditConsumerServers
Node Class Name
                      Members
______________________
kafkaAuditConsumerServers c6f2bc3n2.gpfs.net,hs22n56.gpfs.net,hs22n55.gpfs.net
(08:53:28) hs22n56:/root #
(08:53:32) hs22n56:/root # mmaudit all consumerStatus -N c6f2bc3n2.qpfs.net,hs22n56.qpfs.net,hs22n55.]
qpfs.net
Dev Name Cluster ID
                                                   Num Nodes
auditfs
          6372129557625143312
                                                   \overline{3}Node Name
                                                 Is Consumer?
                                                              Status
        c6f2bc3n2.gpfs.net
                                                 yes
                                                               AUDIT CONS OK
        Node Name
                                                 Is Consumer? Status
        hs22n55.qpfs.net
                                                               AUDIT CONS OK
                                                 yes
        Node Name
                                                 Is Consumer? Status
        hs22n56.qpfs.net
                                                               AUDIT_CONS_OK
                                                 yes
(08:53:52) hs22n56:/root #
```
#### mmmsgqueue status

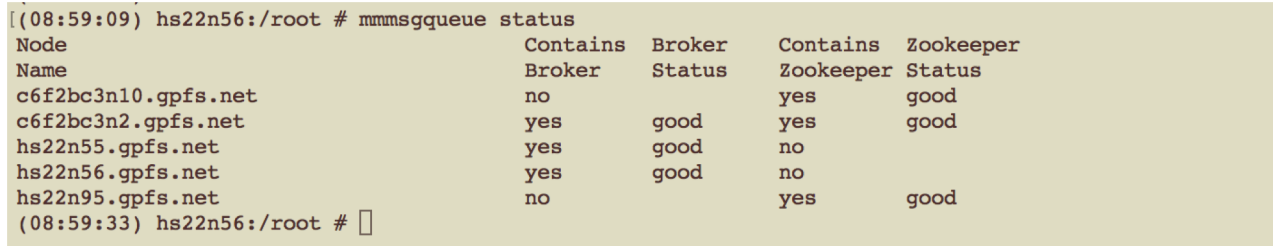

#### mmhealth cluster monitoring

#### Periodic polling and event callback registration mechanism is used. Possible lag in determining the health due to polling constraints.

 $(02:35:38)$  hs22n56:/root # mmhealth cluster show

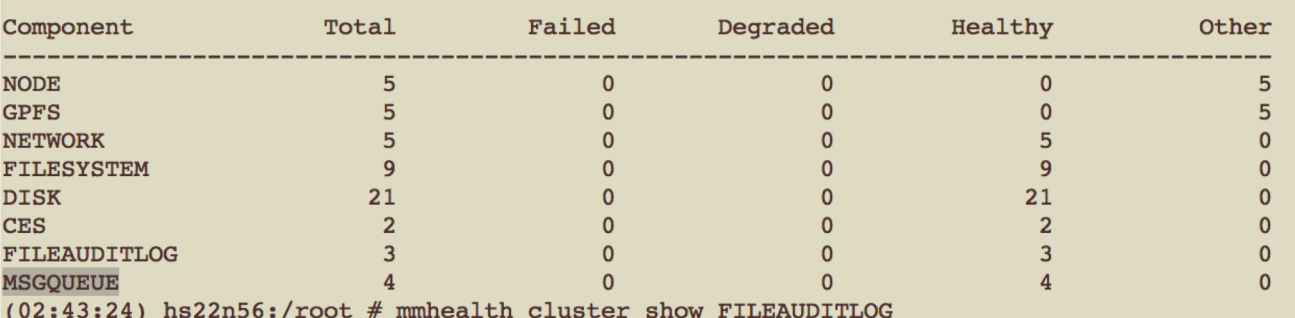

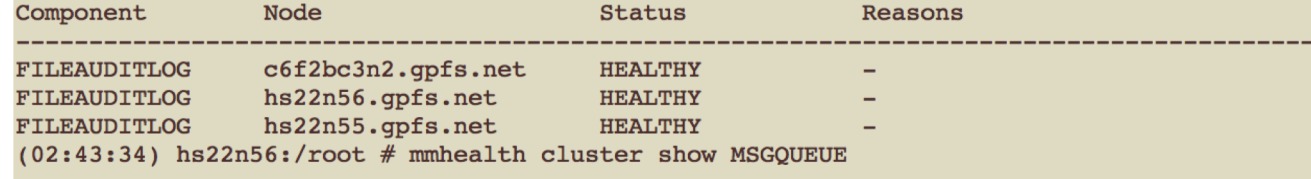

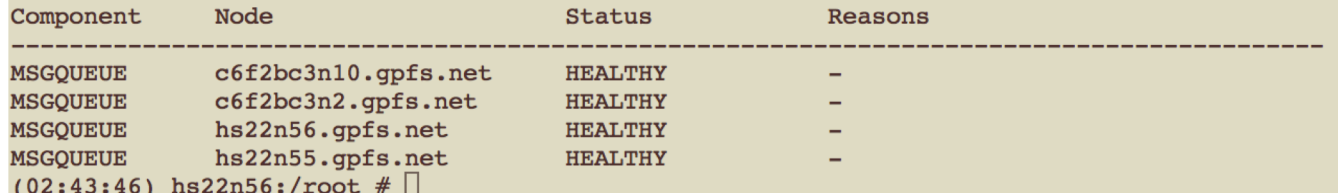

#### mmhealth node monitoring

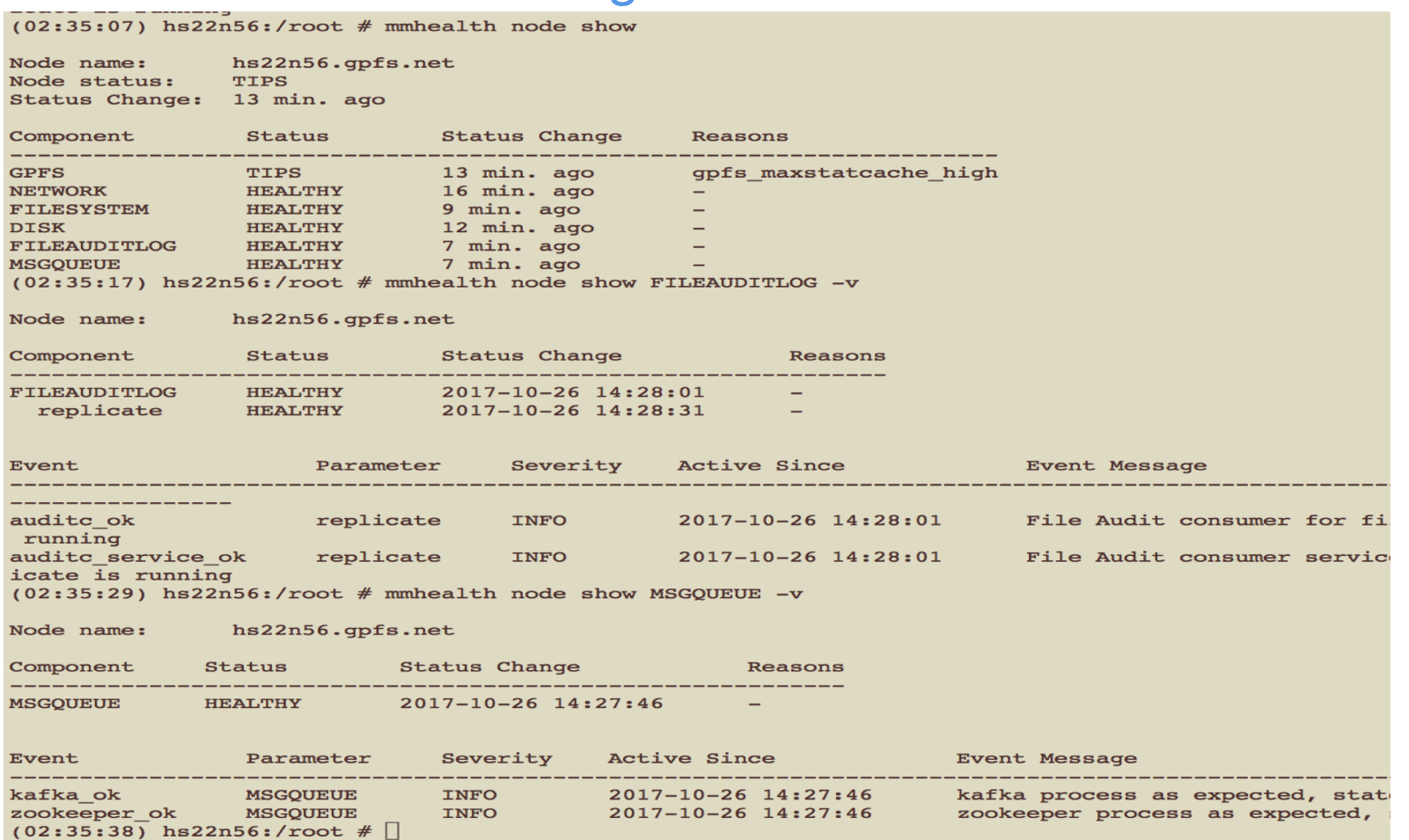

<sup>38</sup> <sup>38</sup>

### **Troubleshooting**

#### /var/adm/ras/mmmsgqueue.log

Contains information regarding the set up and configuration operations that take place that affect the message queue

Valid on any node containing a broker and/or zookeeper

#### /var/adm/ras/mmaudit.log

Contains information regarding the set up and configuration operations that take place that affect the File Audit Logging

Valid on any node running the File Audit Logging command or location where the subcommand may be run (such as a consumer)

#### /var/adm/ras/mmfs.log.latest

Daemon log, and contains entries when major message queue or File Audit Logging activity occurs.

#### /var/log/messages (Redhat) or /var/log/syslog (Ubuntu)

Contains messages from Kafka components as well as the producer and consumers that are running on a node.

#### Logs collected via gpfs.snap

# Where could this go in the future?

#### **Antivirus**

## Take an action if something happens in a directory

TCT enhancements?!

# Running Spectrum Scale in a Vagrant Environment

Replicate a repeatable Scale environment

IBM Storage & SDI

- Yes, we have a VM
- Stemmed from work to do an IBM Scale GUI Lab
	- Spin a VM with an RedHat based OS and kickstart file
	- Use install toolkit and latest version of Scale!
	- Tied to VMWare workstation

sudo genisoimage -U -r -v -T -J -joliet-long -V "CentOS 7 x86\_64" -volset "CentOS-7.4" -A "CentOS-7.4" -b isolinux/isolinux.bin -c isolinux/boot.cat -no-emul-boot boot-load-size 4 -boot-info-table -eltorito-alt-boot -e images/efiboot.img -no-emulboot -o ISONAME .

## What is vagrant and why??

IBM Storage & SDI

Build and manage virtual machines on the fly

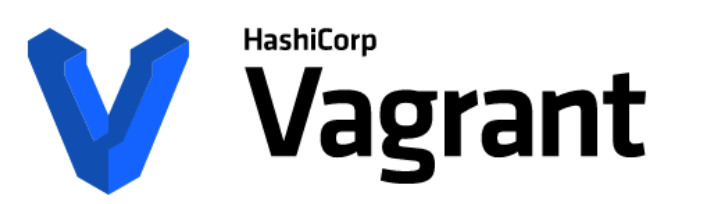

Plugins to configuration management utilities like: ansible, chef , puppet, salt …

**Development Environments Made Easy** 

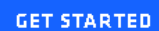

DOWNLOAD 2.0.3

**FIND BOXES** 

Scale runs anywhere but you need:

- 1. an OS installed
- 2. time and name resolution working
- 3. working network

## Can run on Windows, Linux and OS X

- Windows 7
	- needs a new powershell > 2

```
2) Windows notes:
  * use cmdr http://cmder.net/ (suggest Full version)<br>* Need powershell greater than 2.0
        https://technet.microsoft.com/en-us/scriptcenter
```
• Linux and OS X environments seem to be fine

## Tested Hypervisors

- Virtualbox
	- Runs the published Scale and Archive VMs today
	- Scale Vagrant files tested on Linux and Windows
- KVM/libvirt

#

- No problems with RHEL7, can work with RHEL6
- 3) Hypervisors recommend VirtualBox
	- \* tested Virtualbox for Win7/Win10 and Linux
	- + Linux has also been tested with libvirt
		- Testing needs to be done for VMWare and Hyper-V
			- Basically need to know how to add an external disk and share it

## Vagrant Mini-HowTo

- Everything starts with vagrant
	- To ssh: vagrant ssh VMNAME
	- To start: vagrant up
	- To halt: vagrant halt
	- To reprovision: vagrant destroy

- The main definition is in a file called
	- Vagrantfile ruby syntax
- To cry or start from scratch: rm –fr \$HOME/.vagrant.d

## Setup plugins and add default OS to use

- Certain plugins help with
	- Hosts file update
		- § vagrant plugin install vagrant-hosts
- if using Virtualbox, run
	- vagrant plugin install vagrant-vbguest
- else if using libvirt, run
	- § vagrant plugin install \ vagrant-libvirt
	- § Sometimes trouble starting libvirt vms, so restart it
		- § systemctl restart libvirtd

IBM Storage & SDI

sh-4.2\$ vagrant plugin list vagrant-hosts  $(2.8.0)$ agrant-libvirt (0.0.43)

## Setup a local box to work from

- Select your hypervisor (recommend virtualbox or libvirt)
	- Add centos/7 vagrant box
		- vagrant box add centos/7
		- vagrant box list
- You should see centos/7 listed

#### sh-4.2\$ vagrant box list (libvirt, 1802.01) centos/7

IBM Storage & SDI

### Vagrant file - Clients and Protocol nodes **IBM** Storage & SDI

 $clients=2$ 

```
(1. . \text{clients}).each do |i|config.vm.define "scaleclients#{i}" do |scaleclients|
    scaleclients.vm.network "private network", ip: "192.168.123.3#{i+2}"
    scaleclients.vm.synced folder ".", "/vagrant", disabled: true
    scaleclients.vm.synced folder "./root/", "/root/", owner: "root", group: "root"
    scaleclients.vm.provision :shell, path: "../../libexec/clientsprovision.sh"
 end
end
```

```
protoservers=2
(1..protoservers).each do |i|config.vm.define "scaleproto#{i}" do |scaleproto|
    scaleproto.vm.network "private network", ip: "192.168.123.2#{i+2}"
    scaleproto.vm.synced folder ".", "/vagrant", disabled: true
    scaleproto.vm.synced folder " /root/", "/root/", owner: "root", group: "root"
    scaleproto.vm.provision :shell, path: "../../libexec/protoprovision.sh"
  end
end
```
Vagrantfile is Ruby code

#### scalensd.vm.provider :libvirt do |libvirt, override| libvirt.storage file, :size => '5G', :type => 'raw' libvirt.storage file, :size => '5G', :type => 'raw' end

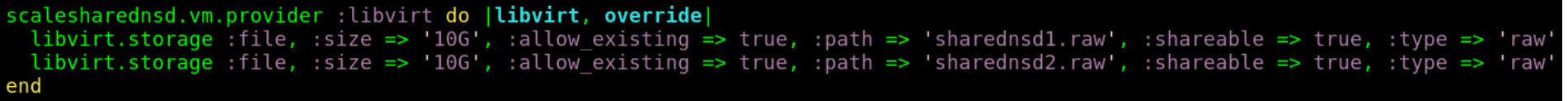

### Shared libvirt vs Virtualbox

```
sharednsdservers=2
(1..sharednsdservers).each do |i|
 config.vm.define "scalesharednsd#{i}" do |scalesharednsd|
    scalesharednsd.vm.host name = "scalesharednsd#{i}"scalesharednsd.vm.network "private network", ip: "192.168.123.2#{i}"
    scalesharednsd.vm.provider : libvirt do |libvirt, override|
      libvirt.storage :file, :size => '10G', :allow existing => true, :path => 'sharednsdl.raw', :shareable => true, :type => 'raw'
      libvirt.storage :file, :size => '10G', :allow existing => true, :path => 'sharednsd2.raw', :shareable => true, :type => 'raw'
    end
    scalesharednsd.vm.provider :virtualbox do |vbox, override|
      port = 1sharednsdiskcontroller="NSDSataController"
      disks = \lceil "sharednsdiska.vdi", "sharednsdiskb.vdi" ]
                                                                                            KVM VS Virtualboxdisks.each do |disk|
       needed shared attack = " " + disk + " needs harder data.if not File.exists?(disk) or File.exists?(needsharedattach)
         if not File.exists?(disk)
            vbox.customize ['createhd', '--filename', disk, '--variant', 'Fixed', '--size', 10 * 1024]
            vbox.customize ['modifyhd', disk, '--type', 'shareable']
           if port == 1vbox.customize ['storagectl', :id, '--name', sharednsdiskcontroller, '--add', 'sata', '--portcount', disks.length]
            end
            vbox.customize ['createhd', '--filename', needsharedattach, '--size', 1]
            vbox.customize ['storageattach', :id, '--storagectl', sharednsdiskcontroller, '--port', port, '--device', 0, '--type', 'hdd', '--medium', disk]
          else
           if port == 1vbox.customize ['storagectl', :id, '--name', sharednsdiskcontroller, '--add', 'sata', '--portcount', disks.length]
            end
           vbox.customize ['storageattach', :id, '--storagectl', sharednsdiskcontroller, '--port', port, '--device', 0, '--type', 'hdd', '--medium', disk]
            vbox.customize ['closemedium', 'disk', needsharedattach, '--delete']
          end
        end
       port = port + 1end
    end
```
#### Virtualbox SNC

```
scalensd.vm.provider :virtualbox do |vbox, override|
 port = 1nsdiskcontroller="NSDSataController"
 disks = [ "scalensd#{i}nsdiska.vdi", "scalensd#{i}nsdiskb.vdi" ]
 disks.each do |disk|
   if not File.exists?(disk)
     create the controller on the first disk
     \overline{if} port == 1
       vbox.customize ['storagectl', :id, '--name', nsdiskcontroller, '--add', 'sata', '--portcount', disks.length]
     end
     vbox.customize ['createhd', '--filename', disk, '--variant', 'Fixed', '--size', 5 * 1024]
     vbox.customize ['storageattach', :id, "--storagectl', nsdiskcontroller, "-port', port, "--device', 0, "--type', 'hdd', "--medium', disk]
   end
   port = port + 1end
end
```
### Install a base box so you don't have to pull updates

#### #!/bin/bash

```
#set -x
OS = centos7.4NAME=scalebaseos
read -e -p "Box Name: " -i "${0S} $(date +%F)" BOXNAME
vagrant destroy - f
vagrant box update
vagrant up
vagrant halt
if [ -d /var/lib/libvirt/images/ ]; then
    if [ -f /var/lib/libvirt/images/scale centos7base scalebaseos.img ]; then
        sudo chmod a+r /var/lib/libvirt/images/scale centos7base scalebaseos.img
    fi
fi
vagrant package --output $BOXNAME
vagrant box add $BOXNAME $BOXNAME
vagrant destroy - f
rm - fr $BOXNAME
```
IBM Storage & SDI

Provision Scripts

IBM Storage & SDI

Can call out ansible here

Currently calling a shell script

Points to a SCALESOURCE tree and extracts data

Provision Scripts

IBM Storage & SDI

Can call out ansible here

Currently calling a shell script

Points to a SCALESOURCE tree and extracts data

#### Let's demo

## Coming soon GIT tree public

#### vagrantbuild – sample Vagrant files for Scale

cssdeployenv – install toolkit and runbooks

### Integrate with Ansible form others

**ibm.com/**storage

# **Thank You.** IBM Storage & SDI